Αγαπητοί γονείς,

Σας αποστέλλουμε μαζί με τον κωδικό σας απλές οδηγίες για να ενεργοποιήσετε τον λογαριασμό του παιδιού σας στην πλατφόρμα Microsoft Office 365. Σας συστήνουμε να μην αποκαλύπτετε ή δημοσιεύετε τους κωδικούς πρόσβασής σας σε άλλα άτομα.

## **ΟΔΗΓΙΕΣ**

1. Μεταβείτε στην ιστοσελίδα portal.office.com και χρησιμοποιώντας **το όνομα χρήστη** και τον **κωδικό** που σας δόθηκε από τη διεύθυνση του σχολείου σας.

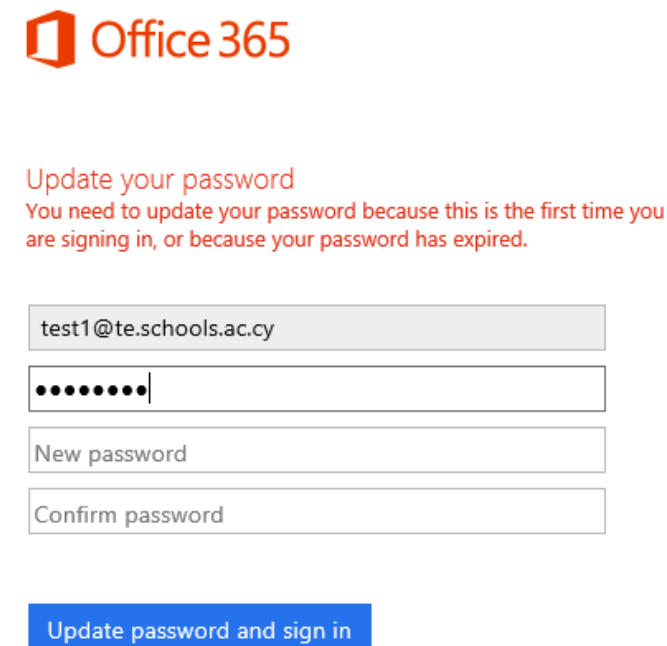

- 2. Συνδεθείτε με τις υπηρεσίες **και αλλάξετε τον κωδικό πρόσβασής σας.** Προσπαθήστε να έχετε έναν ισχυρό εξαψήφιο κωδικό πρόσβασης συνδυάζοντας σύμβολα, κεφαλαία, πεζά ή και αριθμούς.
- **3.** Για βοήθεια στην εγκατάσταση των εφαρμογών γραφείου Office 365 Pro Plus και χρήση των υπόλοιπων υπηρεσιών όπως το Teams που προσφέρονται μέσω της πλατφόρμας για την εξ αποστάσεως εκπαίδευση παρακαλείστε όπως συμβουλευτείτε τις πληροφορίες στην **ιστοσελίδα <https://office365.schools.ac.cy/>**